#### Last Updated: November 16, 2020

# How to search order status

Order Status

Visit www.b2bendix.com and sign into your account  $\rightarrow$  Go to 'My Account' from the top right of the page after logging in  $\rightarrow$  Click on My Orders  $\rightarrow$  Order Status.

Enter your search criteria in the fields provided. Any fields with (\*) are mandatory in order to preform the search, results will be shown at the bottom of the page.

| PO Number           |                      |                     | Order Status                 |               |                     |                          |
|---------------------|----------------------|---------------------|------------------------------|---------------|---------------------|--------------------------|
|                     |                      |                     |                              |               |                     | -                        |
| Bendix Order Number |                      |                     | Order Date From              | Order Date:To |                     |                          |
|                     |                      |                     | 01/01/2020                   |               | 10/28/2020          |                          |
| Bendix Part Nu      | mber / Customer Part | Number              |                              | R             | eset                | Search D                 |
| Order(s) Four       |                      | Number              |                              | R             | eset                | Search D                 |
|                     | nd.                  | Bendix Order Number | <u>PO Number</u>             | R             | eset<br><u>Type</u> | Search D<br>Order Statur |
| Order(s) Four       | nd.                  |                     | PO Number<br>0806202050Tear1 |               |                     |                          |

You will be able to re-order any orders under Order Category coded as WEB. See reorder instructions

#### **Order Category**

WEB – the order was placed via EDI – electronic data Interchange orders CONV – Orders entered by our customer service team

### Order Date

Bendix Order Number – If you click on the number the order that was paced will open

**PO Number** – If you click on the number the order that was paced will open

Order Type - Stocking order Ship follow day order, or Emergency order

## **Order Status**

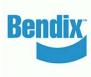